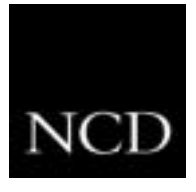

# **NCD ThinSTAR TIP: Installing Terminal Emulation Software on the NCD ThinSTAR**

## **Customer Requirement**

Customers want to use the NCD ThinSTAR to directly access host-based text applications running on IBM, Dec, UNIX or other legacy hosts.

### **Solution**

All NCD ThinSTAR terminals support local terminal emulation. To take advantage of this feature, the emulation software must be installed on the terminals by the customer.

#### **Prerequisite**

The customer must have the NCD ThinSTAR Operating Software package installed on a Windows Server at their site before installing the terminal emulation software. The NCD ThinSTAR Operating Software package is available for a minimal media cost from an NCD reseller.

#### **Overview**

The customer needs to obtain the emulation software from NCD. NCD includes licenses for the emulator with the premium line of WBTs (NCD ThinSTAR 400/450/500) which are designed for flexible access. Local emulation software is available for separate purchase for NCD's value line of WBTs (NCD ThinSTAR 232/332) which are traditionally used exclusively for access to Windows servers.

If you've purchased terminals in the premium line, follow the information included in the terminal package. It will provide directions on downloading the required software from: www.ncd.com/thinpath/access

At this web address, you can obtain a software kit for installation on the Windows Server where the NCD ThinSTAR Operating Software is installed. You must complete a brief registration page and supply the serial number of one terminal that is part of the installation. You must then agree to the license terms of the software. NCD recommends printing a copy of this license agreement and archiving it for your reference. You can then download the software. Upon completion of the download, NCD will automatically email the license key needed for installation. Note that you do not need to download the software directly to your Windows Server, it can be copied to the designated server later.

If you purchased an NCD ThinSTAR in the value line (NCD ThinSTAR 232 or 332), you may purchase the terminal emulation licenses from an NCD reseller. The appropriate license key to support the value line terminals will be supplied in the package. Note that if you try to install the software and cannot see the desired NCD ThinSTAR model numbers, you are attempting to install the software with the wrong key.

Once the terminals are turned on, they are configured by default to search the local area network for a Windows Server that contains the ThinSTAR Management Service. At this point, the terminal will be loaded with the NCD ThinPATH teemtalk terminal emulation software.

## **Configuration Hints**

Customers that have licensed NCD ThinPATH Manager can very easily copy the desired terminal configuration including unique keyboard maps and other attributes to all terminals in the installation. This avoids having to individually configure each terminal. Refer to the product manual for the simple configuration steps.

## **Benefit**

Customers can tailor their NCD ThinSTAR terminals to support host-based applications that are used in their environments.